#### **Lecteur de disque compact CHARGEMENT DES DISQUES COMPACTS**

#### **Insérer un seul CD**

**MISE EN GARDE** Ne forcez pas pour insérer le CD dans la  $\, \Omega \,$ fente.

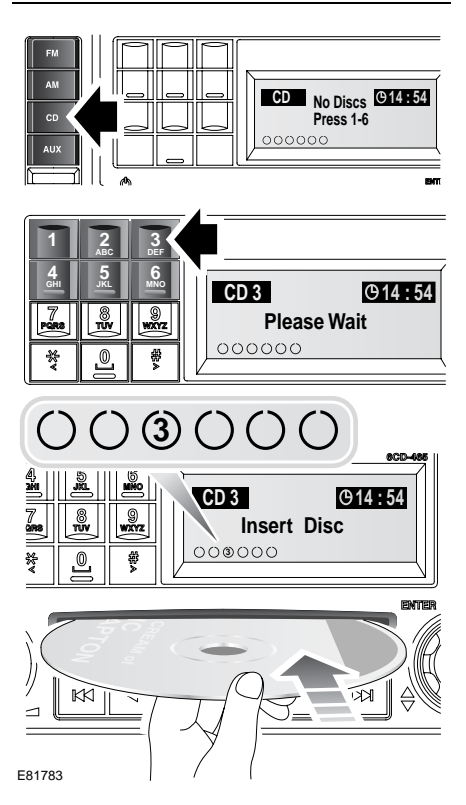

Appuyez sur le bouton du mode **CD** puis sur le bouton numérique correspondant à l'emplacement où doit être mis le disque. **Please Wait** (veuillez patienter) apparaîtra sur l'écran d'information, suivi de **Insert Disc** (insérer disque).

*Note : Les six cercles en bas à gauche de l'écran d'information représentent les six emplacements de CD disponibles. Dès qu'un CD est chargé, le numéro correspondant apparaît dans le cercle.*

Présentez le CD étiquette vers le haut et insérez-le partiellement dans la fente ; le mécanisme du lecteur attire le CD automatiquement à l'intérieur.

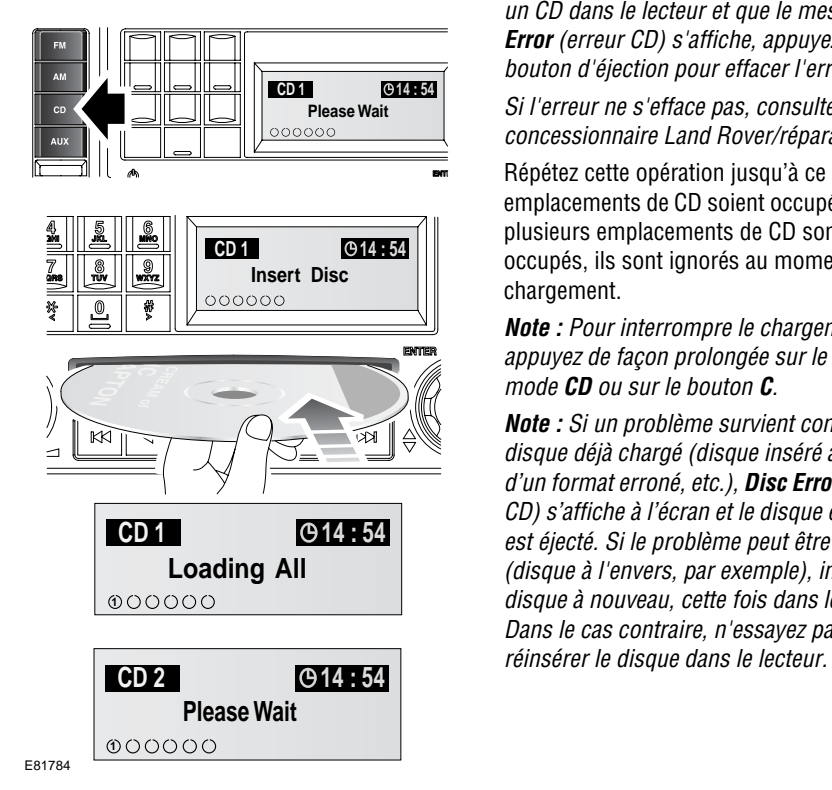

**Insérer plusieurs CD**

Pour insérer plusieurs CD dans le lecteur, appuyez brièvement sur le bouton du mode **CD**. Appuyez ensuite de façon prolongée sur le bouton du mode **CD**. L'écran d'information affiche **Loading All** (charger tous les CD) suivi de **Please Wait**(veuillez patienter).

Lorsque le message **Insert Disc** (insérer disque) s'affiche, vous pouvez insérer le premier CD. Le numéro de position de chaque CD s'affiche sur l'écran d'information pendant et après le chargement.

*Note : Si le mécanisme ne parvient pas à attirer un CD dans le lecteur et que le message CD Error (erreur CD) s'affiche, appuyez sur le bouton d'éjection pour effacer l'erreur.*

*Si l'erreur ne s'efface pas, consultez votre concessionnaire Land Rover/réparateur agréé.*

Répétez cette opération jusqu'à ce que les six emplacements de CD soient occupés. Si un ou plusieurs emplacements de CD sont déjà occupés, ils sont ignorés au moment du chargement.

*Note : Pour interrompre le chargement, appuyez de façon prolongée sur le bouton du mode CD ou sur le bouton C.*

*Note : Si un problème survient concernant un disque déjà chargé (disque inséré à l'envers, d'un format erroné, etc.), Disc Error (erreur de CD) s'affiche à l'écran et le disque en question est éjecté. Si le problème peut être corrigé (disque à l'envers, par exemple), insérez le disque à nouveau, cette fois dans le bon sens. Dans le cas contraire, n'essayez pas de* 

## **EJECTION DES DISQUES COMPACTS**

#### **MISE EN GARDE**

Ne retirez pas le disque du lecteur tant  $\bf \Omega$ que le mouvement n'est pas terminé, au risque d'endommager le mécanisme du lecteur.

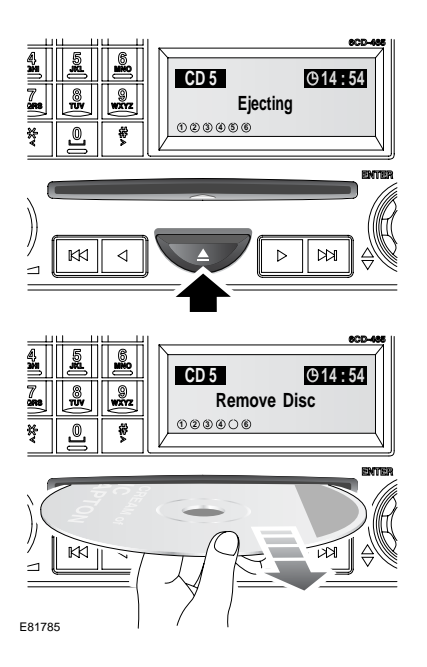

Il n'est possible d'éjecter qu'un seul disque à la fois s'il est sélectionné ou en cours de lecture.

Pour éjecter un disque, appuyez brièvement sur le bouton d'éjection. **Ejecting** (éjection) s'affiche alors sur l'écran d'information et, après une courte pause, le disque apparaît. Une fois le mouvement du disque terminé, le message **Remove Disc** (retirer le disque) s'affiche. Vous pouvez alors retirer le disque.

*Note : Si vous ne le faites pas dans les 15 secondes, il est de nouveau attiré dans le lecteur.*

### **EJECTION DE PLUSIEURS DISQUES COMPACTS**

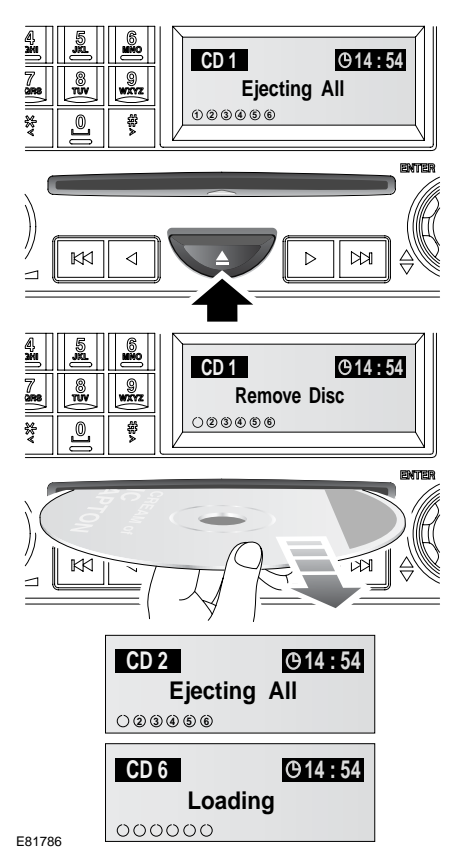

Tous les disques chargés dans le lecteur peuvent être éjectés tour à tour. Pour éjecter tous les disques, maintenez le bouton d'éjection enfoncé. **Ejecting All** (éjecter tous les CD) s'affiche alors sur l'écran d'information et, après une courte pause, le premier disque apparaît. Une fois le mouvement du disque terminé, le message **Remove Disc** (retirer le disque) s'affiche. Vous pouvez alors retirer le disque.

Les disques sont éjectés un par un ; le système marque une courte pause entre chaque CD. Après avoir retiré le dernier disque, **Loading** (chargement) s'affiche sur l'écran d'information.

Pour interrompre le procédé, appuyez sur un bouton quelconque.

*Note : Si vous ne retirez pas un disque de la fente du lecteur dans les 15 secondes, il est de nouveau attiré dans le lecteur.*

# **SELECTION DE DISQUE COMPACT**

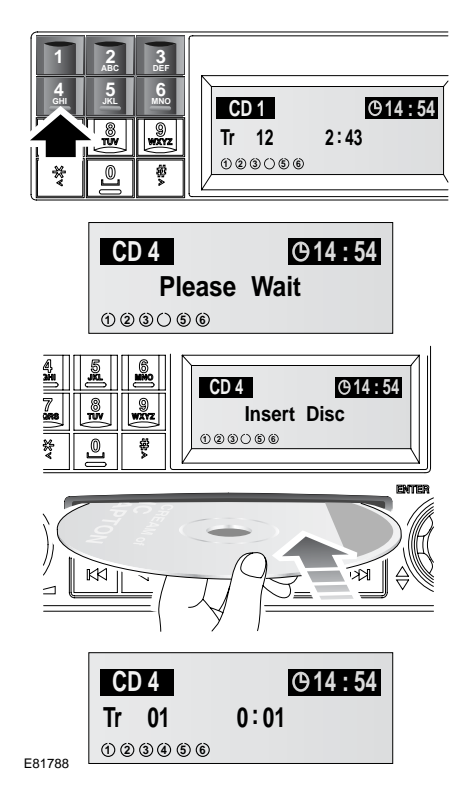

Pour démarrer la lecture d'un CD, appuyez brièvement sur le numéro du disque souhaité. Si l'emplacement sélectionné ne contient pas de disque, le message **Insert Disc** (insérer disque) apparaît sur l'écran d'information après une courte pause.

Une fois le disque inséré, le système marque une pause pendant qu'il lit les informations du disque. La lecture commence au début de la première plage.

## **LECTURE DE DISQUE COMPACT**

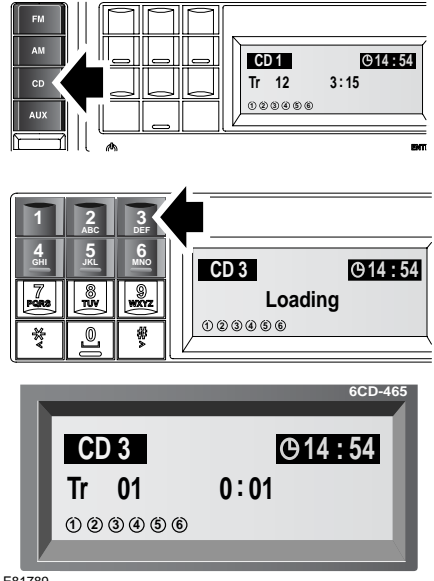

E81789

Pour lancer la lecture d'un CD, appuyez brièvement sur le bouton de mode **CD**, puis sur le bouton numéroté correspondant. Si aucun numéro de CD n'est sélectionné, la lecture commence à l'un des deux endroits suivants.

- Si les disques dans le lecteur n'ont pas été retirés depuis leur dernière utilisation, la lecture commence là où elle s'est arrêtée la dernière fois.
- Si les disques n'ont pas été utilisés depuis leur insertion, la lecture commence au début du premier disque.

### **SELECTION D'UNE PLAGE MUSICALE**

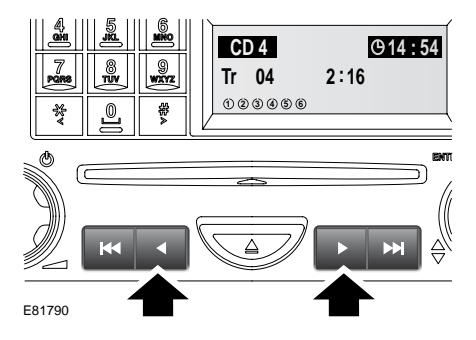

Pour avancer ou revenir en arrière dans une plage, appuyez brièvement sur le bouton correspondant.

#### **PAUSE DE LECTURE DE DISQUE COMPACT**

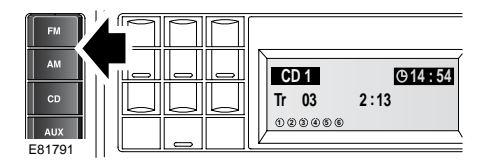

Pour mettre la lecture d'un CD en pause ou l'arrêter, appuyez brièvement sur l'un des boutons de mode disponibles, **AM** ou **FM** par exemple.

### **AVANCE/RETOUR RAPIDE**

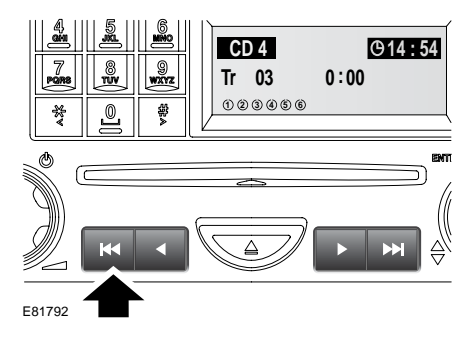

Pour retourner au début d'une plage lors de sa lecture, appuyez brièvement sur le bouton indiqué par une flèche.

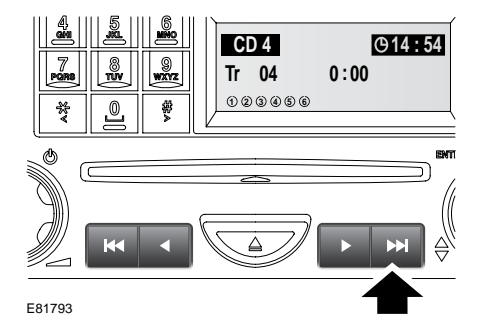

Pour passer directement au début de la plage suivante, appuyez brièvement sur le bouton indiqué par une flèche.

### **MENU DE FONCTIONS DE LECTURE DE DISQUE COMPACT**

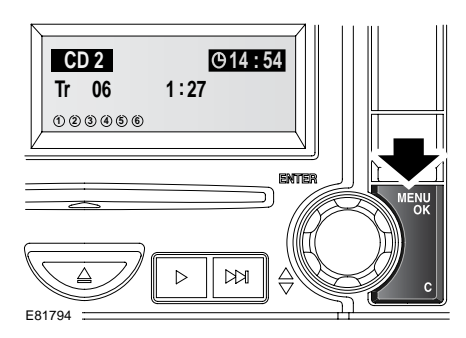

Les fonctions suivantes sont également disponibles dans le menu des fonctions CD :

- Lecture aléatoire
- Balayage du CD
- Répétition

Sélectionnez le mode CD et appuyez brièvement sur le bouton **MENU/OK**. Tournez le bouton menu pour sélectionner la fonction requise et appuyez pour activer ou désactiver la fonction.

# **LECTURE ALEATOIRE**

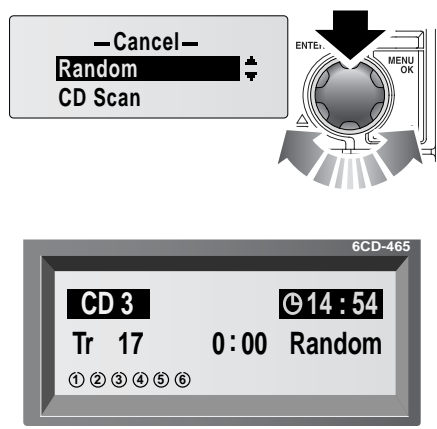

E81795

La lecture aléatoire change l'ordre de lecture du disque en cours. Les plages sont sélectionnées aléatoirement par le lecteur.

Tournez le bouton menu pour sélectionner **Random** (lecture aléatoire) et appuyez pour activer la fonction.

Pour la désactiver, sélectionnez **Random** (lecture aléatoire) à l'aide du bouton rotatif et appuyez sur celui-ci pour valider votre choix. Pour désactiver la fonction, vous pouvez également appuyer sur le bouton **C** d'annulation.

## **REPETITION DES PLAGES DU DISQUE COMPACT**

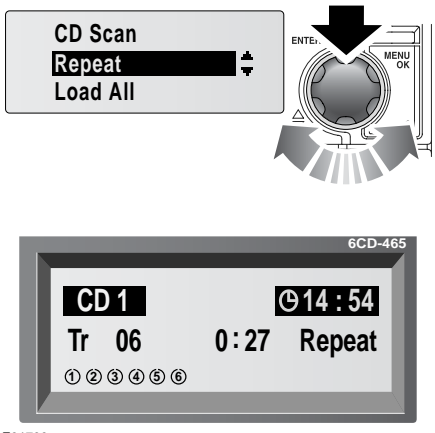

E81796

La fonction de répétition permet de répéter la lecture de la plage sélectionnée jusqu'à arrêt/annulation.

Tournez le bouton menu pour sélectionner **Repeat** (répétition) et appuyez pour activer la fonction.

Pour la désactiver, sélectionnez **Repeat** (répétition) à l'aide du bouton rotatif et appuyez sur celui-ci pour valider votre choix.

Pour désactiver la fonction, vous pouvez également appuyer sur le bouton **C** ou utiliser les boutons de plage précédente/suivante ou d'avance/retour.

#### **BALAYAGE DES PLAGES D'UN DISQUE COMPACT**

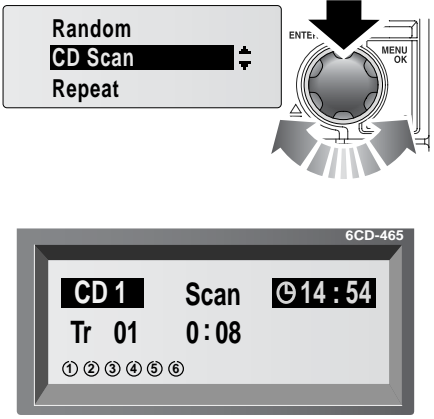

E81797

La fonction de balayage des plages du CD vous permet d'écouter un échantillon de chaque plage du CD. Cette fonction lit les 10 premières secondes de chaque plage dans l'ordre numérique. La lecture recommence ensuite au début de la première plage.

Tournez le bouton menu pour sélectionner **CD scan** (balayage CD) et appuyez pour activer la fonction.

Pour la désactiver, sélectionnez **CD scan** (balayage CD) à l'aide du bouton rotatif et appuyez sur celui-ci pour valider votre choix.

Pour désactiver la fonction, vous pouvez également appuyer sur le bouton **C** ou utiliser les boutons de plage précédente/suivante ou d'avance/retour.

#### **LECTURE DE FICHIERS MP3**

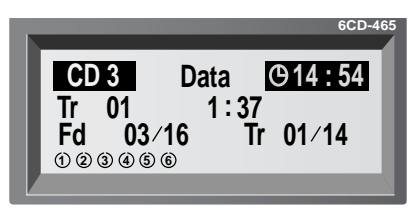

E81798

Quand un disque de données (comprenant des données musicales codées MP3) est inséré dans la fente du lecteur CD, l'écran d'information affiche les informations concernant les dossiers supplémentaires et les plages.

La première ligne de l'écran indique qu'un disque de données a été inséré. La deuxième ligne indique quelle plage est en cours de lecture et sa durée de lecture.

La troisième ligne indique quel dossier sur le nombre total disponible (**03/16**) et quelle plage sur le nombre total de plages dans ce dossier (**01/14**) sont en cours de lecture.

Si vous appuyez brièvement sur la touche **#**, vous passez au dossier suivant et sur la touche **\***, au dossier précédent. Le numéro de ce dossier apparaît alors.

Quand un nouveau dossier est sélectionné, la lecture commence à la première plage du dossier.

Dans le dossier en cours, vous pouvez sélectionner une autre plage à l'aide des boutons d'avance/retour et de plage précédente/suivante. Le numéro de la plage change alors.

*Note : Les dossiers vides peuvent être listés à l'écran mais ils sont ignorés lorsque vous faites défiler les dossiers disponibles.*

Si l'enregistrement MP3 utilise un taux de compression inférieur à 128 k, certaines fonctions du traitement numérique du signal (DSP) risquent ne pas être disponibles.

Pour une qualité sonore optimale, lisez avec attention et respectez les instructions/informations fournies avec le logiciel d'enregistrement.